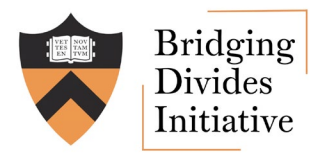

1

## "How To" access and use data from Bridging Divides Initiative at the community level

This guide will help you access or request data on recent events in your community to use as a starting place or one component of:

- 'Actor' or 'conflict' analysis within your community, when paired with your own knowledge and local sources
- Pre-election planning around potential contention:
	- Together with available guides with available guides from other organizations
	- Together with your own local community discussions
- Connecting to active organizations in your community working on your issues of interest

What types of data and information are available via BDI?

- Event data on recent peaceful demonstrations and political violence, provided in partnership [ACLED](https://acleddata.com/special-projects/us-crisis-monitor/) – this data updates every Tuesday evening
- Details and contact information for civil society organizations and mediators, via BDI's efforts to build a Bridging Divides Map starting from 4 broad national networks ([see our FAQ](https://bridgingdivides.princeton.edu/faq) on how to join!)
- Other historical data at a county level or state level that may be helpful in thinking about your community's past or experience compared to surrounding areas (See Step 5 for more)

Steps for accessing and using the data for analysis, pre-election planning, and connecting within your community:

## Zoom to your region, city, or town on the [Ecosystem Map](https://bridgingdivides.princeton.edu/ecosystem-map)

- More individual points will appear when you use the zoom function  $(+/-)$  to look closer at your community or location of interest
- Click each dot/point for information on each event or organization.
- Extend the ACLED Date Range to show the full period of data (currently since May 24, 2020)
- To view only the Bridging Organizations, uncheck the "ACLED" box in the lower righthand corner of the map (and vice versa to view only ACLED events).
- Further details on filter functionality can be found under "FILTER TIPS", located immediate below the filter boxes

### Filter by time period and type of event OR download the full ACLED data to use Excel filters (if there are many events)

- Use the date range slider, "ACLED Event Type", and "ACLED Actors" to explore details about event data in your community.
- If you prefer, use the "Download US Crisis Monitor Data from ACLED" button below the map to navigate to the [US Crisis Monitor](https://acleddata.com/special-projects/us-crisis-monitor/) page and download the full Excel file of all events to navigate using filters on Excel.

### List and Research events that are new (to you) and add other events not covered in the data

• ACLED data is meant only to offer an initial snapshot – you will want to add key events or details on your own too. Search online news to read more about specific events, add new events from your community's experience, and use other rapid, participatory discussions to learn more.

*What events surprise you? What events are missing? What events, organizations, or details do you need to ask others about to learn more?*

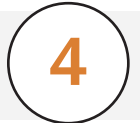

2

3

### Discuss and plan with a wide range of stakeholders – using the "Bridging" [Organizations" data](https://bridgingdivides.princeton.edu/bridging-map/map) as a starting place

- Use the "Bridging Organization Area of Work" or "Type of Organization" filter to explore groups that may be helpful in thinking about or planning in response to recent events in your community.
- Use the "Download Filtered Organization Data" button below the map to download a list of all information on your filtered organizations. For more information on a single organization, click on the dot, then the underlined organization name, to view a single page with full info.

*From this filtering and your earlier exploration of organization points – what groups do you know already? Which are missing? Which groups may be helpful to contact to learn more about their activities, join their efforts pre-election, or plan together?*

• Use analysis guides or other community planning tools to structure discussions and planning with your community:

*Do people share the same perceptions of the events and organizations on your lists? Why or why not? Remember – the BDI data is just a starting point for discussion and planning most relevant to your community!*

# 5

### Reach out for more custom maps or analysis from the BDI team

*Does this initial research and discussion raise any new questions? What other information – new or that you have already – could be helpful to include?*

Reach out to the BDI team at **[bdi@princeton.edu](mailto:bdi%40princeton.edu?subject=)** to discuss other open source data, quick maps, or analysis for your community to help in your planning and discussion process.

The numbers on the screenshot below correspond to the sections of text in the previous pages. Use these to better understand how the **Building Resilience Ecosystem Map works.** 

#### **PRINCETON UNIVERSITY**

# **Bridging Divides Initiative**

#### **Building Resilience Ecosystem Map**

The Bridging Divides Initiative created this map as a resource for peacebuilders across the country. Use this map to see recent demonstrations and political violence in your area and connect with people who are bringing people together to build a strong, resilient community. This map includes data from the Armed Conflict Location Event Data (ACLED) US Crisis Monitor tracking political violence and demonstrations, as well as information on organizations maintained by BDI.

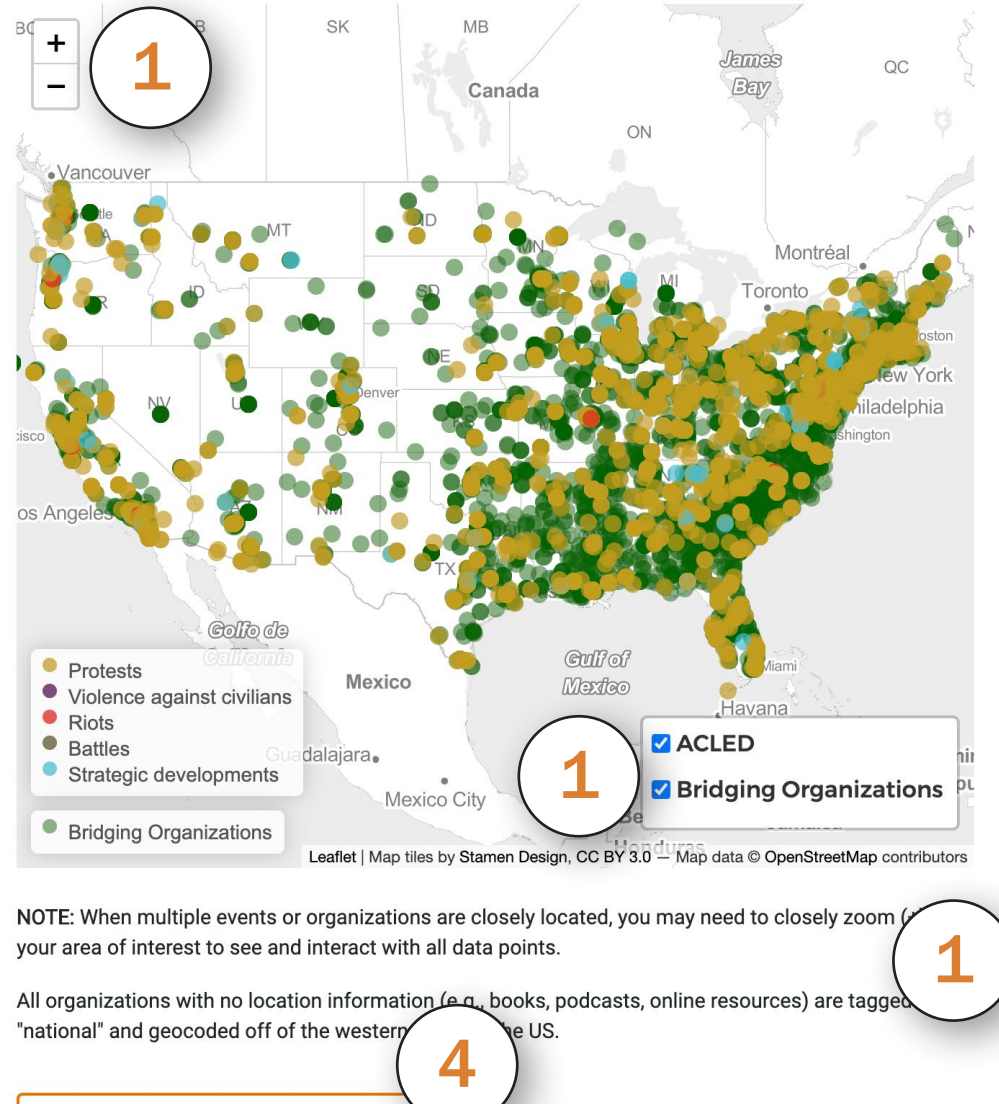

Download Filtered Organization Data and/or

Download US Crisis Monitor Data from ACLED

descriptive data. For example, if you search "women," the organizations with the word "women" in their

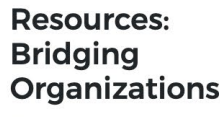

Organization Reset

Return to the site

Filters for organization data are provided here for initial navigation. For more filtering options visit the Bridging Divides Map.

#### **Bridging Organization Area of Work:**

FAO.

Addressing Root Causes of Inequality Addressing Root Causes of Inequality - Econom Addressing Root Causes of Inequality - Immigra Addressing Root Causes of Inequality - Race 4 **Bridging Organization Type of** Organization: Academic **Activist Group Counseling Services** Donor **Bridging Organization State Location:** Alahama Alaska Arizona **Arkansas US Crisis Monitor -ACLED ACLED** Reset Filters for US Crisis Monitor data are provided here for initial navigation only. For more detail on each event type, actor, and other key distinctions see the US Crisis Monitor FAQ. For detailed analysis, please download the full US Crisis Monitor data here or contact us to discuss more customized options. **ACLED Date Range:** 2020-05-24  $2020 - 08 - 29 - 2020 - 09 - 26$ 020-05-24 2020-06-19 2020-07-15 2020-08-10 2020-09-05 **ACLED Event Type: Battles** Protests Riots<br>
Strategic developments<br>
Vialence content stilling<br>
The also looked for in each organization's<br>
ACLED Actors: 10th Tannaccaa Infontru